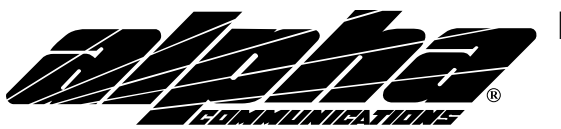

# **Electric Key Module/Proximatey Reader - ESM**

Wiring Diagram / Programming Guide

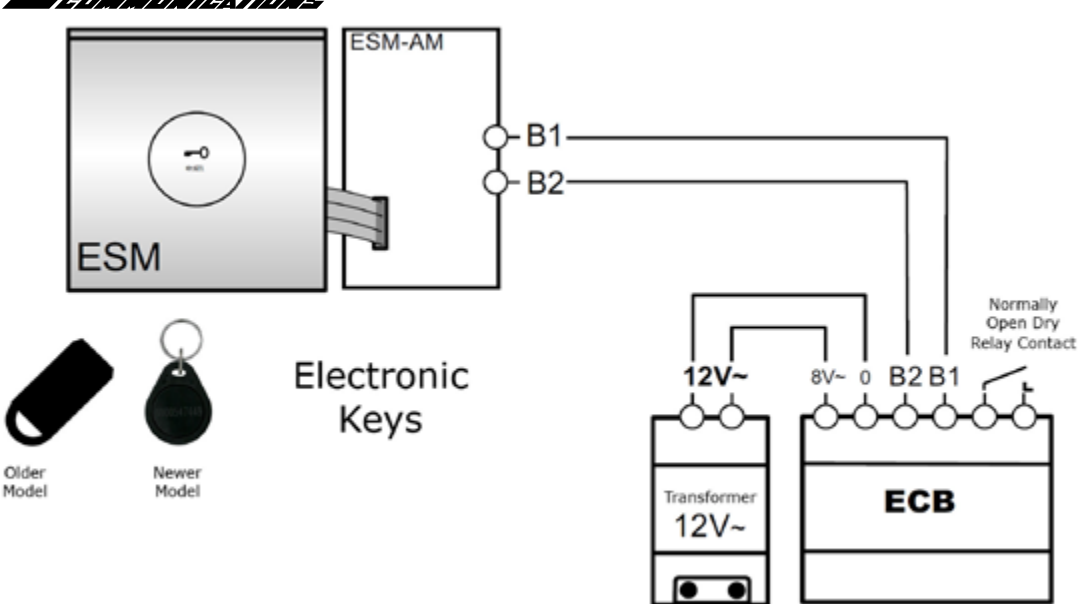

## **Programming the ESM**

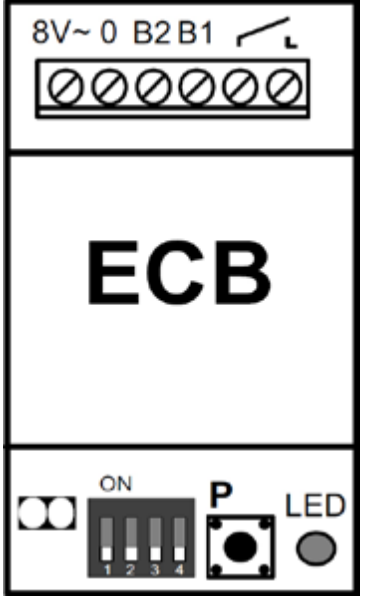

- 1. Remove the Red Jumper to the left of Dip-Switches.
- 2. Press programming button (P) twice in quick succession . Programming Mode will be indicated by continuous illumination of the LED.

 $115V -$ 

- 3. Slide DIP switch 2 upwards and hold each key in succession vertically in front of the ESM Module (distance: 1 cm). Hold each key in front of the ESM module for approximately 3 seconds. Storage of the key is confirmed with a short beep and the latching of the relay.
- 4. Pressing the programming button (P) to return the system to Operating Mode (LED flashes 'slow'). If in programming mode for more than 2 minutes no key is read, the system returns to the Operating Mode automatically.
- 5. Return the Red Jumper to the left of the Dip-Switches (This is a programming lock).

DIP Switch 1, Relay Time: 1.5 seconds (OFF) and 4.5 seconds (ON). By Default, Dipswitches 2, 3, and 4 are in the OFF position.

### **Deleting All Keys from ESM Memory**

- 1. Remove the Red Jumper to the left of Dip-Switches.
- 2. Set Dip-Switches 3 and 4 to the ON position.
- 3. Press the programming button and hold it down until the LED starts flashing again.
- 4. Set Dip-Switches 3 and 4 back to the OFF position.
- 5. Return the Red Jumper to the left of the Dip-Switches (This is a programming lock).

#### **Alpha Communications**

42 Central Drive, Farmingdale NY 11735-1202 Phone: (631) 777-5500, Fax: (631) 777-5599

#### **TOLL-FREE Technical & Sales Line:** 800-666-4800

Web: www.AlphaCommunications.com Email: info@alphacommunications.com

**Copyright© 2015, Alpha Communications® All Rights Reserved AWD200** Rev 1 (04/2015)